**AutoCAD Crack For Windows**

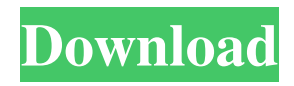

**AutoCAD Crack + 2022 [New]**

The standard version of AutoCAD is version 2016. To create an AutoCAD drawing, users draw objects, layer them, and then create a layout. Once a layout is created, users can insert text, symbols, and other objects into the drawing. Text is one of the most commonly used objects in a CAD drawing, and its creation and editing is one of the AutoCAD tasks that tend to make users most frustrated. To create text in AutoCAD, users open the text tool, and then select which type of text (e.g., block,

### frame, paragraph, and so on) they wish to create. The text style and font are next set, and then a location is entered. Finally, the typeface is entered, and the text is created. AutoCAD has many tools for making text.

Of these, the most common include: A

simple text command A text control Applying a text style Applying a text frame Applying a text border Applying a background image Applying a shadow Applying a linked cell Applying a graphic Applying a text border Applying a text box Applying a text box shadow Applying a text box outline Applying a text box outline shadow Applying a text box rotate Applying a text box shadow rotate Applying a text box shadow rotate rotate Applying a box Applying a line Applying a line width Applying a line style Applying a line style

outline Applying a rule Applying a rule fill Applying a rule fill color Applying a rule fill color outline Applying a rule fill color outline Applying a rule fill color outline shape Applying a rule outline Applying a rule outline shape Applying a shape Applying a shape fill Applying a shape fill color Applying a shape fill color outline Applying a shape outline Applying a shape outline fill Applying a shape outline fill color Applying a shape outline fill color outline Applying a shape rotate Applying a shape rotate rotate Applying a shape rotate fill Applying a symbol Applying a symbol fill Applying a symbol

**AutoCAD Crack+ Activation Key**

There are also over 100 third-party add-ons

available for AutoCAD. AutoCAD has an API (Autocad API) which allows third-party developers to extend its functionality. These extensions, AutoCAD Add-on Utilities or AutoCAD Plugins are programs that can be downloaded to AutoCAD from the Autodesk Exchange website. The advantages of AutoCAD plugins are that they are more stable, they can be used to add functionality that can be used by others, and they are free. AutoCAD includes a builtin VBA editor, Visual Basic for Applications. Visual LISP (Visual LISP) is a programming language that runs in AutoCAD on Windows and Mac systems. Unlike Visual Basic and AutoLISP, Visual LISP is not a stand-alone language, but

requires AutoCAD to run. Visual LISP is used to develop programs for AutoCAD.

The language is not very popular in the US but is popular in India and China. One of the most popular product extensions in AutoCAD using Visual LISP is called X-Brush, which allows creating 3D object

from an image. Visual LISP allows customization of many components of AutoCAD, such as bar codes, measuring tools, commands and other user interfaces. Visual LISP allows making use of scripts

("Visual LISP script") written in the language. As of 2013, Visual LISP is not being updated; it will continue to work in a

supported way until January 2018.

Historically, the programming language Visual Basic for Applications, a variation of Visual Basic, was the language used by thirdparty AutoCAD add-on providers to create their own products and extensions. A

number of companies including Kreon and AutoDesk (maker of AutoCAD) are developing products for AutoCAD based on ObjectARX (Object ARX or Object ARX is a C++ class library developed by its creator, Autodesk) which is used to develop tools for AutoCAD. ObjectARX can be extended or customized using Visual LISP. Third-party AutoCAD add-on providers use Dynamic Link Libraries (DLLs) to offer additional functionality to the main AutoCAD process. A specialized variant of Visual LISP named AutoLISP is used to add functionality to AutoCAD's drawing process. a1d647c40b

Open AutoCAD or AutoCAD LT and go to the File menu. Choose Options, then the Applications tab, and then the Install Applications. Click Install, then click Finish. You must then exit AutoCAD or AutoCAD LT before continuing to use the keygen. After you have activated AutoCAD or AutoCAD LT you may continue to use the keygen to download and use an activation key for your current license. How to install the keygen on the target computer If you are installing on a computer on which you have no other application installed, the easiest way to install is to make sure the installation program is not running when you install the keygen. This means you must

## turn off or kill the installation program before you install the keygen. For example, you might install the keygen on a computer

running Windows XP. If you do not have a copy of Windows XP installed on your computer, you can temporarily install a copy of Windows XP. Then, while you install the keygen, you can run the installation program. When you are finished, you can uninstall the temporary copy of Windows XP. To install the keygen, first close any other programs you have open. You might need to use Task Manager (in Windows) to kill or stop any other applications that might be running in the background. Download the keygen from the Autodesk online distribution system at www.autodesk.com. When the keygen is downloaded, open it with your web browser. This is usually the

### File menu, then Open or double-click to start the download. You should see a window or link to open the file with your download program. You might need to search for it. Open the downloaded file to install the keygen. After the keygen is installed, you need to close any other programs running before using the Autodesk Activation Tool. You can use Task Manager (in Windows) to kill or stop any other applications that might be running in the background. To activate Autodesk Autocad or Autodesk AutoCAD LT after installing the keygen on a computer that does not have Autodesk Autocad or Autodesk AutoCAD LT installed, you must start the installation program. Then, when prompted, enter your Autodesk network login ID and password. You may be

#### prompted for a second password to install the Autodesk AutoCAD or Autodesk AutoCAD

**What's New in the AutoCAD?**

New features in AutoCAD LT 2020 Easily add and edit the Bounding Box (BBox) to the drawing object to see the result of the shift snap and the boundary of the object. The BBox can be automatically set or edited and easily adjusted and changed at any time. New features in AutoCAD LT 2019 New features in AutoCAD LT 2018 More than 55 improvements and fixes have been made to AutoCAD LT to make it a better partner for your business. Data Management with DXF and DWG files: DXF and DWG files can now be read and edited directly in

AutoCAD LT. New features in AutoCAD LT 2017 Table constraints, dimensioning, conditional formatting, and font size and type are now supported. The scale of a drawing now appears in the status bar, and other drawing and layer properties are reflected in the Properties palette. In 2D and 3D modeling, 3D editing can now be enabled. The new Default Dimension format for dimension type 1 dimensions is now supported. The Reverse AutoZ (formerly Undo) commands are now available from the Manage Commands task menu. The Cursor control point line is now editable. New features in AutoCAD LT 2016 Changes in version 2016 are supported only in AutoCAD LT and not in AutoCAD. Changes in version 2016 include: Powerful command panes that can be used with any

# application. You can now save any

application file type for future use. The Draft mode now works in DXF. New format for 2D AutoCAD EPSG:4326 file. New capabilities to view the data in layers of files with individual states and/or conditional formatting. New "Draw Upon 3D Surface" tools. New colors in the color swatch palette. New data management features in DXF and DWG files. The ability to filter views in the Data Management panel. The ability to add blocks to a block set in a DXF or DWG file. Ability to display several drawing properties at a time. New features in AutoCAD LT 2015 Create a drawing from multiple DWG files. Dragand-drop editing of files to the drawing canvas. Geo-Sp

Broadcast Compatibility: GameBoy Advance Installation instructions: Bonus: This mod has been split into many files to avoid these types of problems: 1. There were not enough texture folder files for the entire mod (with the exception of the TV Tower). 2. There were not enough textures for the bonuses. (I'm sorry about this, but if I'm going to do these types of modding then I'll only release what I can justify.) 3. There were textures for the television towers that

Related links: